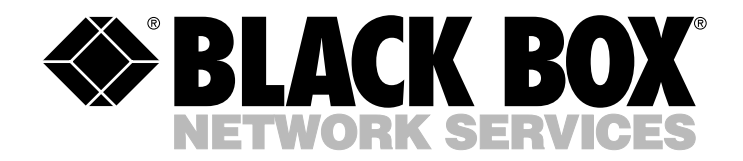

**MAY 2006 LGB1001A LGB1002A LGB1003A**

---------------

# **8-, 16-, and 24-Port 1000BASE-TX L2 Managed Ethernet Switches Quick Start Guide**

**IIIIIIIIIIIIIII** 

### **What's Included**

Before you install an 8-, 16-, or 24-Port 1000BASE-TX L2 Managed Ethernet Switch, verify that the package includes the following items.

- 8-, 16-, or 24-Port 1000BASE-TX L2 Managed Ethernet Switch
- CD-ROM containing a user's manual in PDF format
- This guide
- AC power cord
- DB9 female to DB9 female RS-232 cable
- Rackmount kit (16- and 24-port switches only)
- (4) rubber feet

If anything is missing or damaged, contact Black Box at 724-746-5500.

#### **Power Requirements**

The switch requires an AC line, 100–240 VAC, 50–60 Hz, and 13 watts.

#### **Quick Installation**

- 1. For the 8-port switch, install the rubber feet and place it on a desktop. For the 16- or 24-port switch, attach the rubber feet and place it on a desktop, or install the switch in the rack with mounting hardware.
- 2. Connect the switch to an AC power source.

**CUSTOMER SUPPORT INFORMATION**

3. Use Category 5 UTP cable to connect the RJ-45 connectors on switch ports 1–8, 1–16, or 1–24.

Order **toll-free** in the U.S.: Call **877-877-BBOX** (outside U.S. call **724-746-5500**) FREE technical support 24 hours a day, 7 days a week: Call **724-746-5500** or fax **724-746-0746** Mailing address: **Black Box Corporation**, 1000 Park Drive, Lawrence, PA 15055-1018 Web site: **www.blackbox.com** • E-mail: **info@blackbox.com**

- 4. Ports 7 and 8, 15 and 16, or 23 and 24 can use two types of media: UTP or SFP fiber with autodetect.
- 5. Connect a user console (an async PC) to the switch's RS-232 port to preconfigure the switch for network management. For example, set the switch's IP address, VLAN, port trunking, and STP.

The switch's serial port default settings are listed below.

Baud rate: 57600 Stop bits: 1 Data bits: 8 Parity: N Flow control: None

The switch's default values are as follows:

IP Address: 192.168.1.1 Subnet Mask: 255.255.255.0 Default Gateway: 192.168.1.254 Username: admin Password: admin

## **NOTE**

**You can use Telnet™ or the Web to preconfigure the switch with the default IP address and username/password in the first configuration. Refer to the user's manual on the included CD-ROM for details on setting the parameters. The user's manual is filed under the path: \manual of the CD-ROM.**

BLACK BOX and the Double Diamond logo are registered trademarks of BB Technologies, Inc.

Telnet is a trademark of Telnet Communications, Inc.

*Any other trademarks mentioned in this manual are acknowledged to be the property of the trademark owners.*

© Copyright 2006. Black Box Corporation. All rights reserved.

\_\_\_\_\_\_\_\_\_\_\_\_\_\_\_